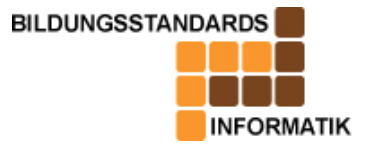

Die Aufgaben sind für die Klassenstufe 9 der Mittelschule konzipiert. Verwendet wird unter anderem das Datenbankmanagementsystem ACCESS.

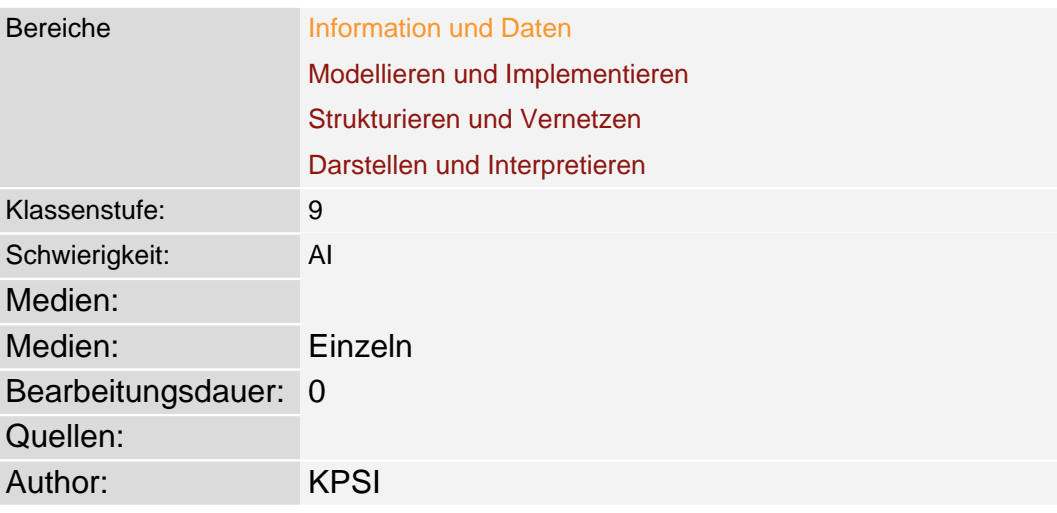

# **Tabelle zur Beschreibung der Aufgabe**

# Aufgabenstellung

### **Problemstellung**

Der Fußballverein 1.FC Bubesheim hat seine Jugendabteilung erweitert. Der Präsident, Herr Horstmann, möchte, um eine Übersicht zu gewinnen, die Mitglieder der E- und F-Jugend, deren Trainingsgruppen und die Spielpläne erfassen. Um die Daten effektiv nutzen zu können, möchte er diese in einer Datenbank ablegen. Herr Horstmann hat sich entschieden, drei Tabellen zu erstellen: Spieler, Trainingsgruppe und Spiel. Für seine Arbeit legt er Wert auf folgende Informationen (Sp...Spieler, Tr...Training): Sp\_Name, Ergebnis, Sp\_Vorname, Tr\_Tag, Gegner, Tr\_Gruppe, Spiel\_Tag, Sp\_ID,

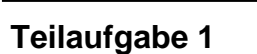

Tr\_Zeit, Trainings\_ID, Spiel\_ID

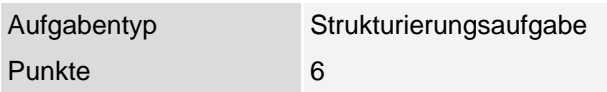

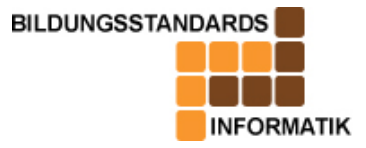

# **Example 1 Erstellen und Modellieren einer Datenbank**

Wie wird Herr Horstmann die 11 ebengenannten Informationen (Sp\_Name, Ergebnis, Sp\_Vorname, Tr\_Tag, Gegner, Tr\_Gruppe, Spiel\_Tag, Sp\_ID, Tr\_Zeit, Trainings\_ID, Spiel\_ID) den 3 Tabellen (Spieler, Trainingsgruppe, Spiel) zuordnen?

Stelle die Zuordnung auf dem Papier dar!

Beachte dabei, dass die Trainingsgruppe in zwei Tabellen vorhanden sein muss.

### **Erwartungshorizont**

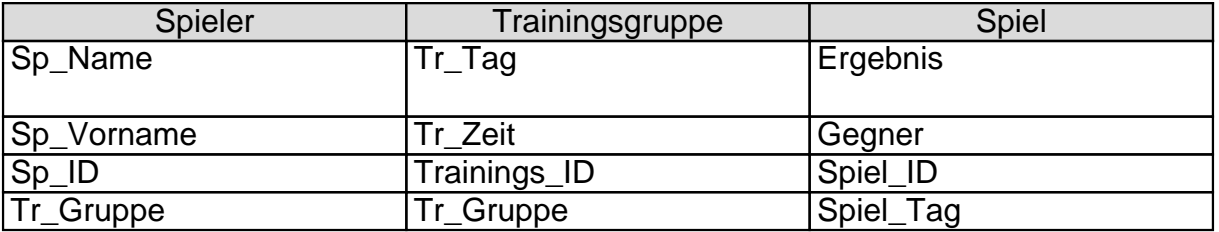

### **Teilaufgabe 2**

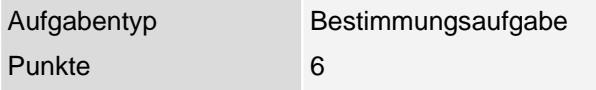

Als nächsten Schritt muss Herr Horstmann jeder Information einen entsprechenden Datentyp und eine sinnvolle Länge zuordnen. Er entschließt sich, dies in einer tabellarischen Übersicht darzustellen.

 Welche Information muss er welchem Datentyp zuordnen? Überlege, wann ein AutoWert-Format sinnvoll ist und verwende ihn anschließend entsprechend! Vervollständige die Tabelle, indem du die entsprechenden Typen (Text, Zahl, AutoWert) ankreuzt und sinnvolle Feldgrößen für jede Information einträgst!

Welchen Attributen muss ein Primärschlüssel zugeordnet werden?

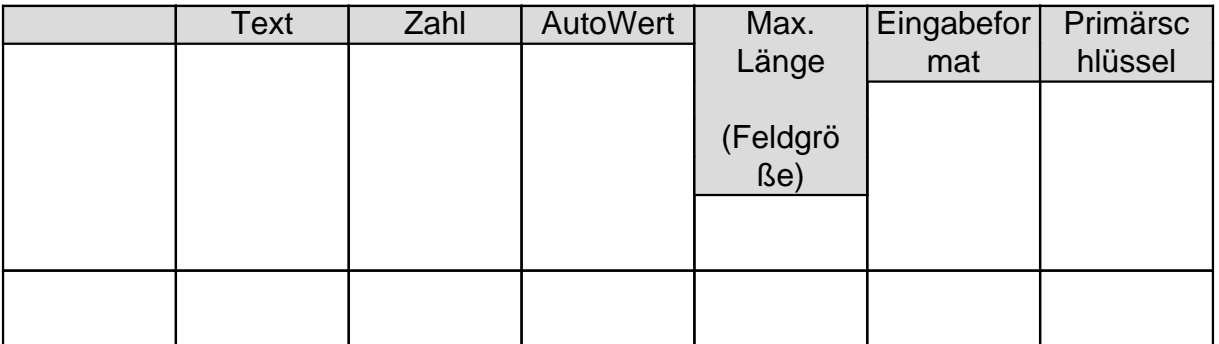

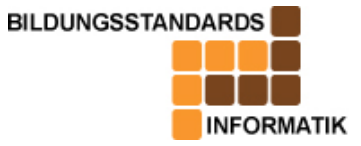

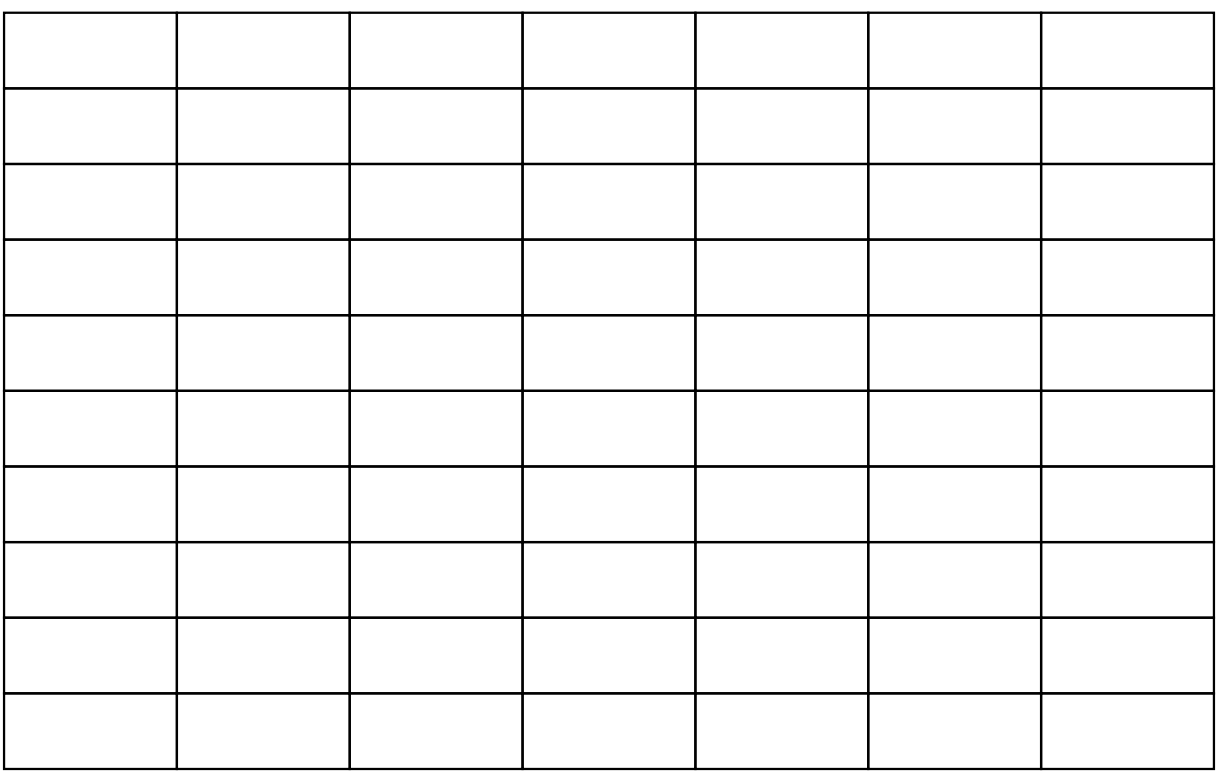

### **Erwartungshorizont**

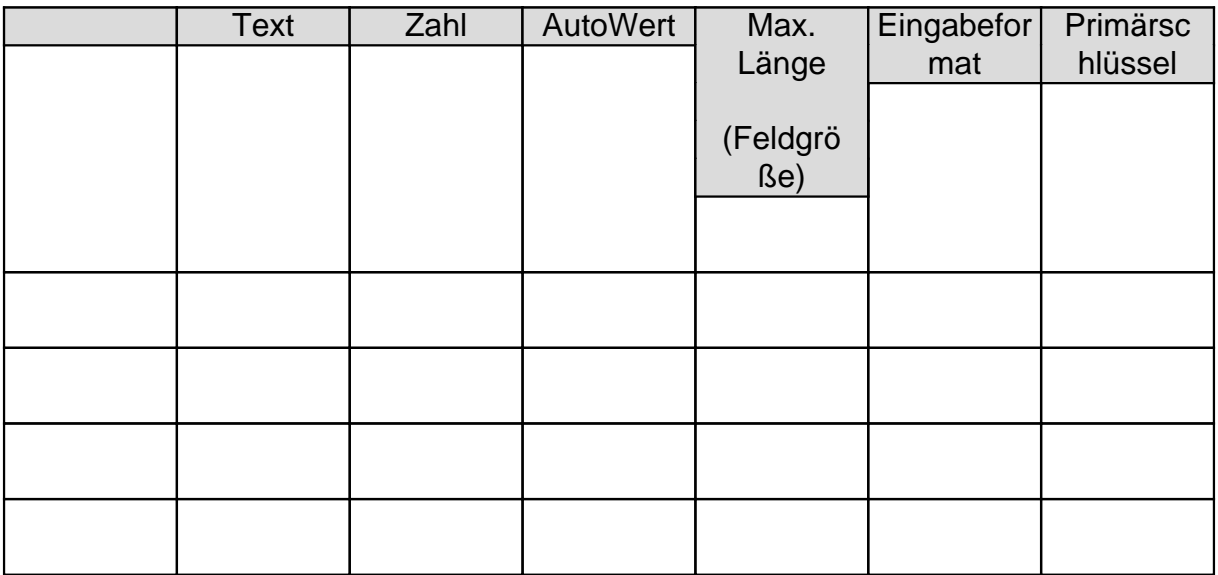

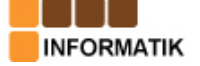

# **Example 1 Erstellen und Modellieren einer Datenbank**

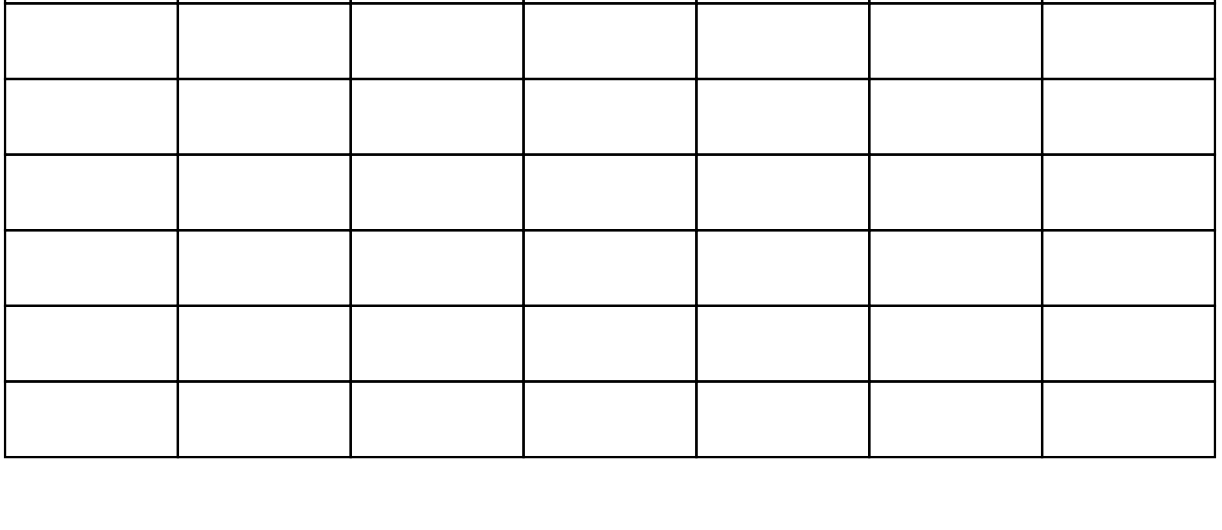

# **Teilaufgabe 3**

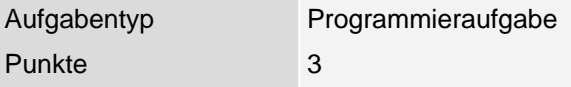

Nachdem der Präsident nun alle Vorüberlegungen getroffen hat, möchte er mit Hilfe von Microsoft ACCESS seine Datenbank erstellen. Er beginnt mit der Tabelle Spieler. Um alle Informationen möglichst aktuell zu erfassen, haben die Trainer ihre Spieler beauftragt, Zettel mit ihren Daten beim letzten Training abzugeben. Als Herr Horstmann fast alle Spielerdaten eingegeben hat, muss er dringend zum Training.

Hilf ihm seine angefangene Tabelle Spieler zu vervollständigen!

Kopiere die Datei Bubesheim.mdb aus dem öffentlichen Netzwerkordner …Klasse9Datenbanken in deinen persönlichen Ordner und öffne diese dann. Öffne deine Datei anhand des Datenbanksystems Microsoft ACCESS.

Die Notizen der noch nicht eingetragenen 3 Spieler findest du in den Aufgabenanlagen.

 Trage alle relevanten Informationen in die Tabelle Spieler ein und speichere diese ab.

[!!! Datei Bubeshe](/neu/userfiles/file/AufgabeDB/Spielerzettel_neu.pdf)im.mdb fehlt noch - konnte nicht hochgeladen werden !!!

### **Erwartungshorizont**

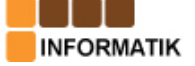

# **Example 1 Erstellen und Modellieren einer Datenbank**

## **Teilaufgabe 4**

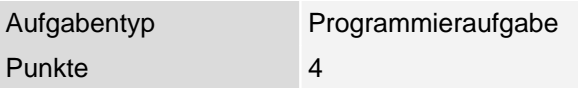

Die erste Tabelle Spieler ist nun mit allen Spielern der E- und F-Jugend vollständig.

Jetzt müssen die beiden restlichen Tabellen entwickelt werden.

 Erstelle mit Hilfe der Entwurfsansicht und deinen Ergebnissen der Teilaufgaben a.) und b.), die zwei weiteren Tabellen Trainingsgruppe und Spiel und speichere diese in der bereits geöffneten Datenbank Bubesheim.mdb ab.

(Füge dem Feldinhalt entsprechende Feldbeschreibungen hinzu.)

#### **Erwartungshorizont**

# **Teilaufgabe 5**

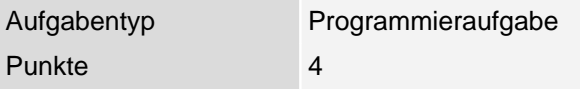

Die einzutragenden Informationen hat sich Herr Horstmann bereits verschafft.

In den Aufgabenanlagen findest du eine Kopie des Belegungsplans der Turnhalle, in der trainiert wird.

 Suche die für das Fußballtraining der E- und F-Jugend erforderlichen Daten heraus [und trage diese in](/neu/userfiles/file/AufgabeDB/Hallennutzungsplan%20fertig.doc) die Tabelle Trainingsgruppe ein.

### **Erwartungshorizont**

### **Teilaufgabe 6**

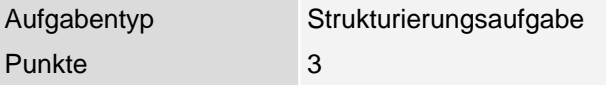

Die Trainer haben sich die Spielberichte der letzten drei Spiele aufgehoben (siehe Aufgabenanlagen  $1, 2$  und  $3$ ). Diese geben alle wichtigen Informationen zu

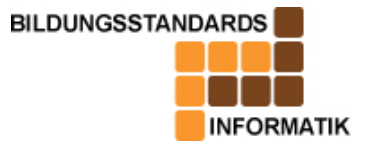

### den Spielen.

Fülle die Tabelle Spiel anhand der Spielberichte mit den relevanten Daten. Speichere alle eingetragenen Daten in der Datenbank ab und sichere diese auf deinem persönlichen Netzlaufwerk.

### **Erwartungshorizont**

### **Teilaufgabe 7**

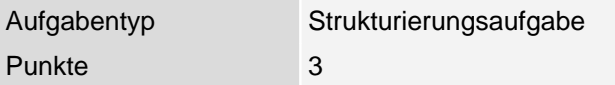

Welche weiteren Informationen (Attribute) könnten für die Datenbank relevant sein?

Welcher Tabelle würdest du diese zuordnen?

### **Erwartungshorizont**

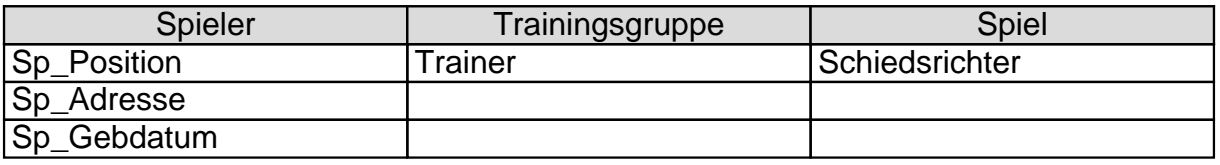

### **Teilaufgabe 8**

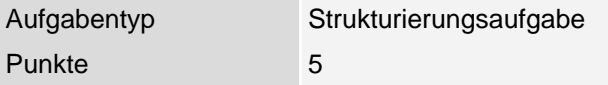

Dank deiner Mitarbeit liegen die Tabellen (Spieler, Spiel, Trainingsgruppe) vollständig und aktuell vor. Zusätzlich hat Herr Horstmann noch eine weitere Tabelle (eingesetzt\_in) erstellt.

Herr Horstmann möchte nun die Tabellen miteinander verknüpfen. Damit er die Beziehungen zwischen den Tabellen logisch erfassen kann, erstellt er zuerst ein ER-Modell.

Stelle die folgenden Komponenten in deinem Heft als ein ER-Modell dar und ergänze die fehlenden Attribute aus den Tabellen!

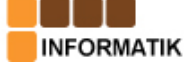

## **Erwartungshorizont**

Folgendes ER-Modell.

### **Teilaufga[be 9](/neu/userfiles/file/AufgabeDB/ERC_bubesheim.pdf)**

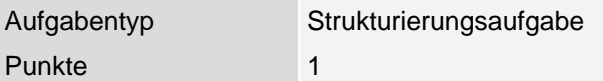

Öffne die Datenbank Datenbankname.mdb und betrachte die Beziehungen der Tabellen im Beziehungsfenster (MENÜ – EXTRAS –

Beziehungen). Vergleiche deinen Entwurf mit dem ER-Modell der Datenbank.

Ergänze ggf. fehlende Beziehungen am Rechner. Beachte, dass die referentielle Integrität erhalten bleibt.

!!! Datei Datenbankname.mdb fehlt !!!

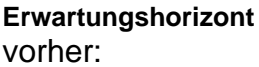

nachher:

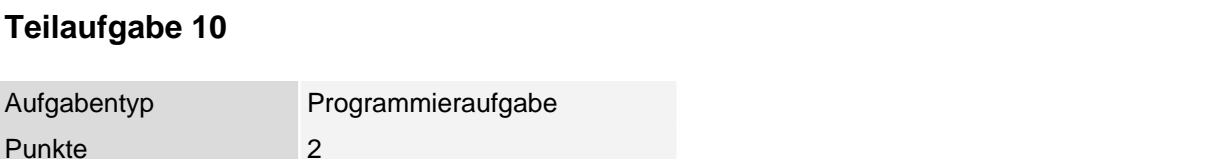

Herr Horstmann hat die Tabelle eingesetzt\_in fast fertig. Ihm fehlen aber nur noch die geschossenen Tore.

Trage nun noch die fehlenden Tore mit Hilfe der Spielberichte in diese Tabelle eingesetzt\_in ein.

### **Erwartungshorizont**

# **Teilaufgabe 11** Aufgabentyp Programmieraufgabe

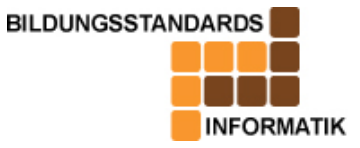

Punkte 3

"Wer ist eigentlich der aktuelle Torschützenkönig des 1.FC Bubesheim?", fragt sich der Trainer. Ermittle seinen Namen und die Anzahl, der von ihm geschossenen Tore mithilfe einer Abfrage.

Verwende dazu den Abfrage-Assistenten und ordne die Datensätze absteigend nach geschossenen Toren.

#### **Erwartungshorizont**

### **Teilaufgabe 12**

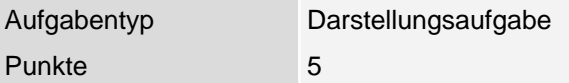

Herr Horstmann möchte eine Teilnehmerliste für die Trainingsgruppen der Eund F-Jugend am Montag bzw. Mittwoch. Erstelle hierzu einen Bericht unter Verwendung des Assistenten am Rechner.

Er benötigt dazu folgende Daten:

Spielername und Spielervorname

Trainingsgruppe, Trainingstag und Trainingszeit Die Daten sollen nach Trainingsgruppe angezeigt werden, wobei Trainingstag die erste Gruppierungsebene und die Trainingszeit die zweite Gruppierungsebene darstellen. (Name und Vorname = dritte Gruppierungsebene)

Die Detaildatensätze sollen nach Datensatz "Name" alphabetisch geordnet werden.

Finde ein geeignetes Layout für Herrn Horstmann.

### **Erwartungshorizont**